## How To Revise

- Sign up to SENECA learning. Click 'courses' and then select Biology, Chemistry or Physics. Our exam board is AQA and the course is combined science.
- Select either higher or foundation. Then choose a topic to revise.
- Complete the questions in the red revision guide.
- Watch videos on youtube on channels like primrose kitten or Freesciencelessons
- Continue to complete all homework.

## Useful websites

- [www.physicsandmathstutor.com](http://www.physicsandmathstutor.com/)
- [www.aqa.org.uk](http://www.aqa.org.uk/)
- [www.revisionworld.com](http://www.revisionworld.com/)
- YouTube: FreeScienceLessons
- YouTube: Science and Maths by Primrose Kitten

These topics can be found numbered in the contents of your red revision guide.

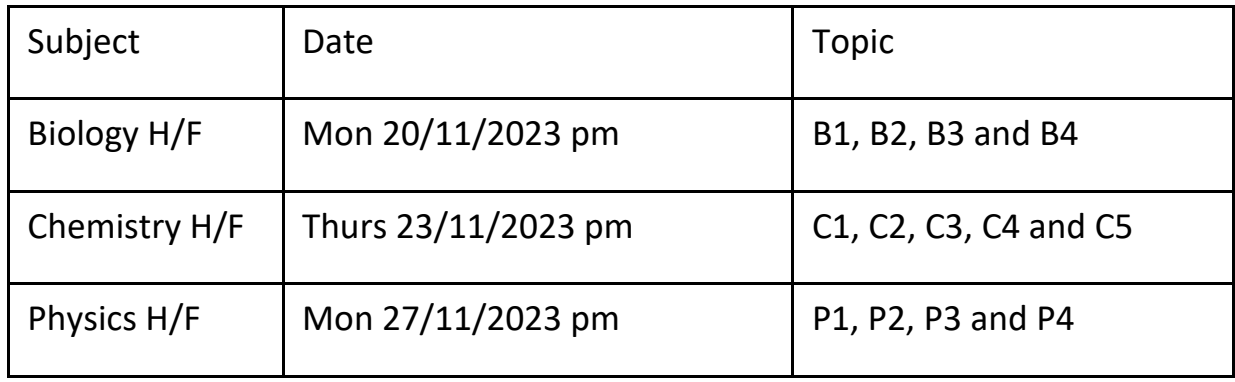